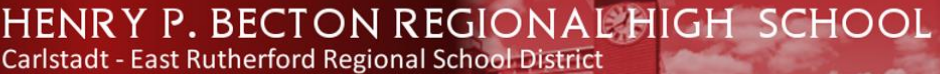

# **#2. CHROMEBOOK ANNUAL USAGE FEE**

The Carlstadt-East Rutherford Regional High School District (Henry P. Becton Regional H.S.) recognizes that with the implementation of the 1:1 Chromebook Initiative there is a need to protect the investment for the district, as well as the student and parent/guardian.

Becton Regional High School has selected Dell Chromebooks as their 1:1 device. **An annual fee of \$20 will be collected** to offset the cost of minor accidental repairs and annual maintenance to the district as well as provide students with a Chromebook carrying case. By paying this fee, the Chromebooks are protected against minor accidental damage, theft or loss due to an act of nature. In cases of theft, vandalism, or other criminal acts, a police report, or in the case of fire, a fire report must be filled by the parent or guardian. A copy of this report must be submitted to school administration before the Chromebook can be repaired or replaced. A student making a false report will be subject to disciplinary action.

The Chromebook Annual Fee does not cover for loss of the Chromebook and/or its accessories, cosmetic damage, or damages caused by intentional misuse and abuse. Administration will assess the Chromebook damage and repair or replace the device if the damage is determined to be accidental. Parents or guardians may be charged for full replacement cost (\$400) of a device that has been lost or damaged due to intentional misuse or abuse.

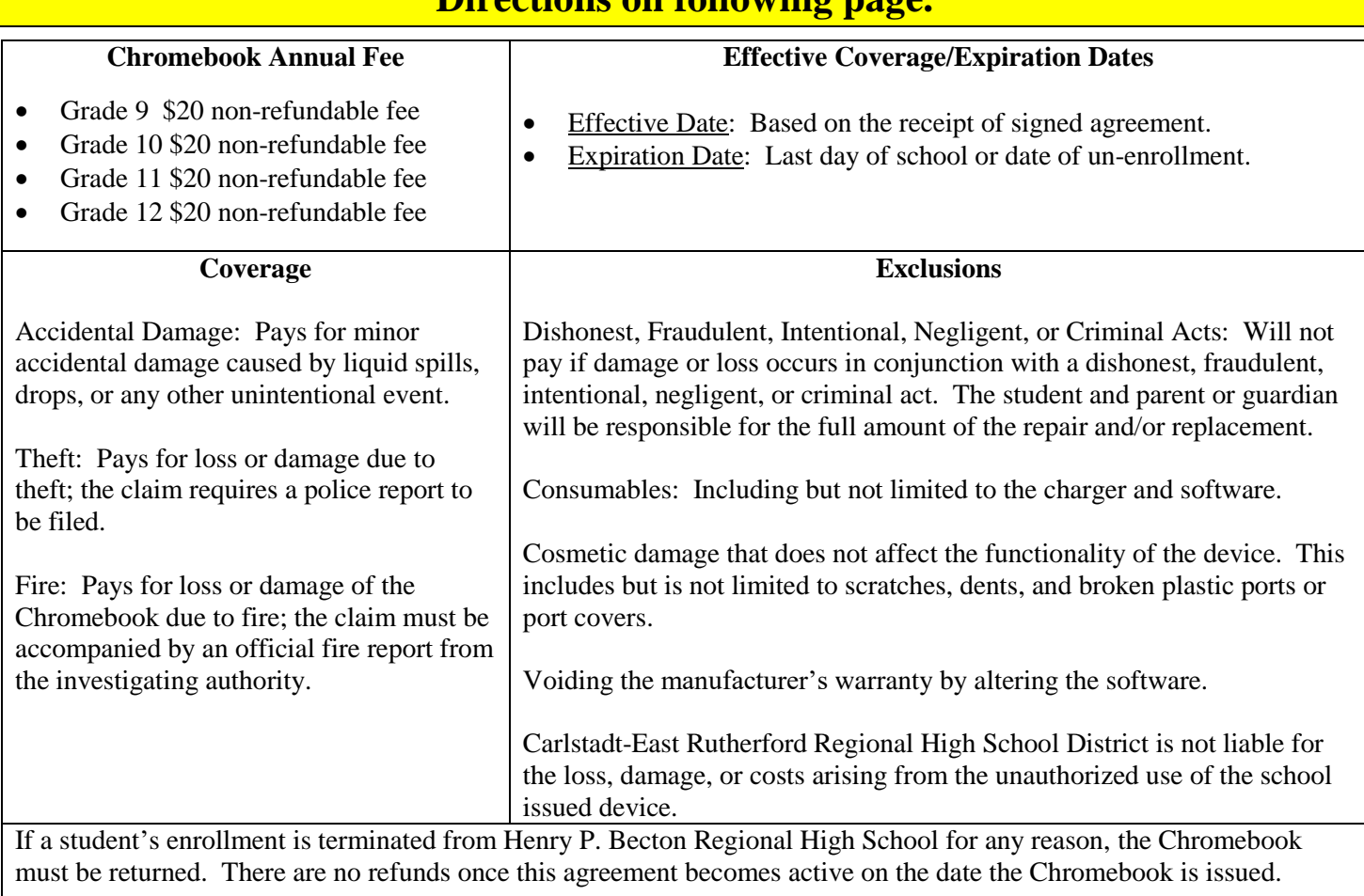

## **Please pay the \$20 Chromebook Annual Usage Fee Online today! Directions on following page.**

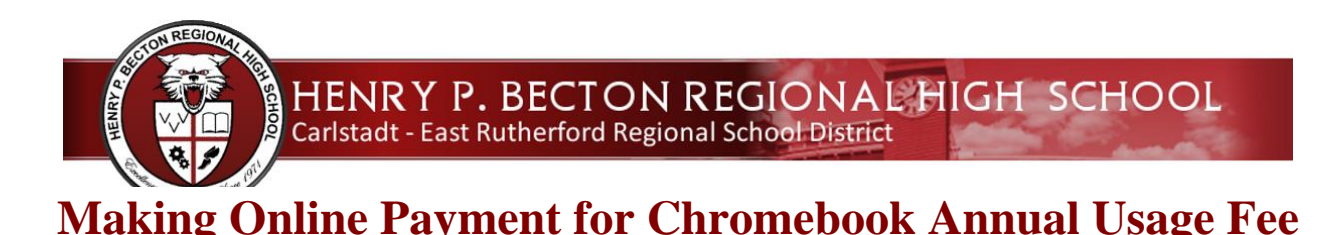

Payment of the **Chromebook Annual Usage Fee** should be made online. Please remember that this payment must be made prior to your student receiving his/her laptop. Becton Regional High School has partnered with PayForIt to handle the fee payment. To complete the process you will need to setup an account, add your student(s) to your account, then process the payment. There will be a 4% (\$0.80) transaction fee for credit/debit online payments. Payment by ACH/check can also be made online. There will be a \$1.75 flat transaction fee for online ACH/check payments.

### **To create an account:**

- 1. Login to the Genesis Parent Access Portal and take note of your child(ren)'s **Student ID number**.
- 2. Visit: [http://www.payforit.net](http://www.payforit.net/)
- 3. Click on "Register" and follow the on-screen prompts to complete the process.

For further help with account creation, please watch this video:

\_\_\_\_\_\_\_\_\_\_\_\_\_\_\_\_\_\_\_\_\_\_\_\_\_\_\_\_\_\_\_\_\_\_\_\_\_\_\_\_\_\_\_\_\_\_\_

<http://www.payschools.com/wp-content/uploads/2015/03/PFIEU001-2015.mp4>

#### **To add your student(s):**

- 1. Still logged into the PayForIt.net website, click on "Add/View Students" then "Add Student".
- 2. Follow the on-screen prompts to complete the process.
- 3. **You will notice a "0" in front of your child's ID. When you enter your child's ID into Pay Schools, please drop leading zero's, for example "01234" should be entered as "1234."**
- 4. Repeat these two steps for each student you have attending Becton Regional High School.

For further help with adding a student, please watch this video:

\_\_\_\_\_\_\_\_\_\_\_\_\_\_\_\_\_\_\_\_\_\_\_\_\_\_\_\_\_\_\_\_\_\_\_\_\_\_\_\_\_\_\_\_\_

<http://www.payschools.com/wp-content/uploads/2015/03/PFIEU003-2015.mp4>

#### **To pay the fee:**

- 1. Still logged into the PayForIt.net website, click on "Fees" then "Make Fee Payment".
- 2. Click the green "+" icon to the right of the Laptop Use Fee.
- 3. Click "Review and Pay".
- 4. Select Payment Method, then click "Process Payment".

Parents/Guardians will receive a receipt via email when payment is complete. If you have any questions or issues with the payment process, please contact the main office at 201-935-3007 or e-mail Dr. Sforza at [dsforza@bectonhs.org.](mailto:dsforza@bectonhs.org)